## **Custom Editor**

The Custom Editor is a usefull and powerfull tool to create dimensions or KPIs.

It furthermore comes with a clear user-interface:

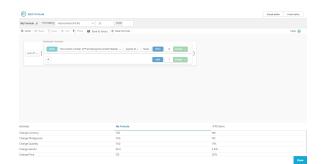

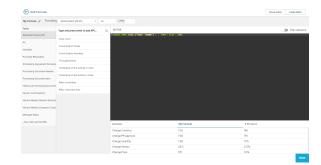

To access the Custom Editor, click on

ADD CUSTOM DIMENSION

ADD CUSTOM KPI

in the Overview.

The following overview will appear:

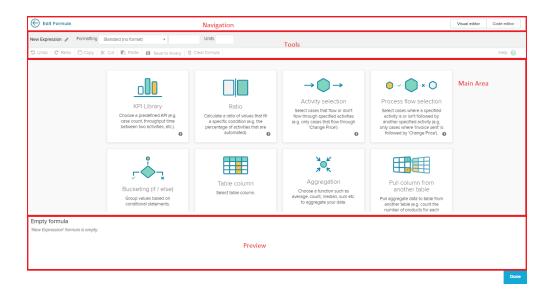

The navigation allows to close the Custom Editor (

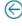

) and to switch between the Visual Editor and the Code Editor.

The tools are seperated in two sections:

The upper line is there to choose a name for your dimension / KPI. This name will appear in the configuration of the components.

Use the small icon to edit the title:

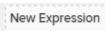

The title area will be surrounded with dotted lines. Confirm your change to the title by pressing Enter on your keyboard.

If you have never worked with dimensions or KPIs before, let's start with the Visual Editor.